## SRX X 간단 메뉴얼

**(CX, FX, SX ,SET X 포함)**

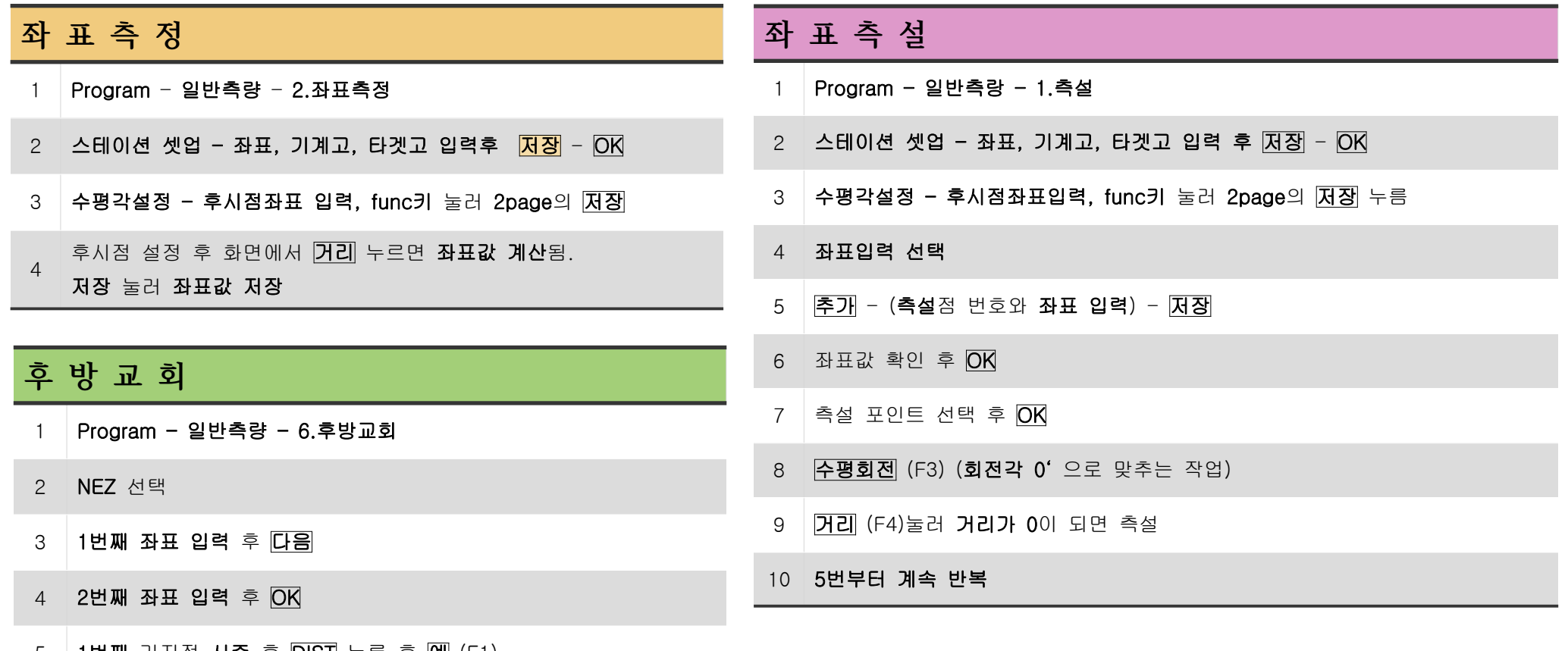

- 5| **1번째** 기시섬 **시순** 후 <mark>DIST</mark> 누든 후 <mark>예</mark> (F1)
- 62번째 기지점 시준 후 DIST 누른 후 계산 (F1)
- 77 |오차값 확인 후 **만족하는 결과값** 이면 <mark>저장</mark>
- 88 │ **수평각 설정화면 예**│ 모드는"H"
- 9좌표측정 – 스테이션 셋업 – 기계점 확인

현 대 측 기 (주) **측량기 성능검사 국가 공인기관** 울산광역시 남구 문수로 429 (신정동) T.052-273-1003 / F.052-274-2995 Hompage. www.hdcgs.com